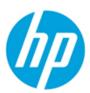

# HP FutureSmart - Printer Integration with McAfee Enterprise Security Manager Security Information Event Management Solution

#### **Table of contents**

| Introduction                            | 2 |
|-----------------------------------------|---|
| Requirements                            | 2 |
| Adding HP Printers to McAfee ESM        | 2 |
| Configuring the HP FutureSmart Printer  | 3 |
| Supported HP FutureSmart Printers       | 4 |
| Enhanced Syslog Security Event Messages | 5 |

#### Introduction

HP FutureSmart printers provide event information through standard Syslog server logging. Advanced security logging events can be enabled when configuring the Syslog settings. This security event information can be sent to an active McAfee Enterprise Security Manager (ESM) Security Information Event Management Solution (SIEM). Use the information provided in this whitepaper to configure the printer to send syslog events to the McAfee Event Receiver.

## **Requirements**

The following components are needed to configure the HP FutureSmart printers to send advanced security logging events to the McAfee ESM SIEM solution.

- An active McAfee ESM SIEM environment
- HP FutureSmart printers configured to send syslog events to the IP address of the McAfee Event Receiver

### Adding HP printers to McAfee ESM

Log in to ESM and add the data source to a receiver.

- 1. Select a receiver.
- 2. Click the Properties icon.
- 3. From the Receiver Properties window, select **Data Sources**.
- 4. Click Add.

| Option                             | Definition                                             |
|------------------------------------|--------------------------------------------------------|
| Data Source Vendor                 | Hewlett-Packard                                        |
| Data Source Model                  | Laserjet Printers                                      |
| Data Format                        | Default                                                |
| Data Retrieval                     | SYSLOG (Default)                                       |
| Enabled: Parsing/Logging/SNMP Trap | Parsing                                                |
| Name                               | Name of data source                                    |
| IP Address/Hostname                | IP address or hostname of HP LaserJet Printer          |
| Syslog Relay                       | None                                                   |
| Mask                               | 32                                                     |
| Require Syslog TLS                 | Enable to require the Receiver to communicate over TLS |
| Support Generic Syslogs            | Do nothing                                             |
| Time Zone                          | Time zone of data being sent                           |

## **Configuring the HP FutureSmart Printer**

Follow these steps to configure HP FutureSmart printers to send security logging information to the McAfee Event Reciever:

- 1. Open any Web browser and open the Embedded Web Server using the IP address of the printer.
- 2. Select the Networking tab, select TCP/IP Settings from the left pane, and then select Advanced.
- 3. Type the IP address of the SmartConnector server in the "Syslog Server" field.
- 4. Type "1000" in the Syslog Maximum Messages field.
- Select either the Enhanced security event logging checkbox (FutureSmart 4) or the Enable CCC Logging checkbox (FutureSmart 3) to activate the logging of advanced security events.
- 6. Click Apply.

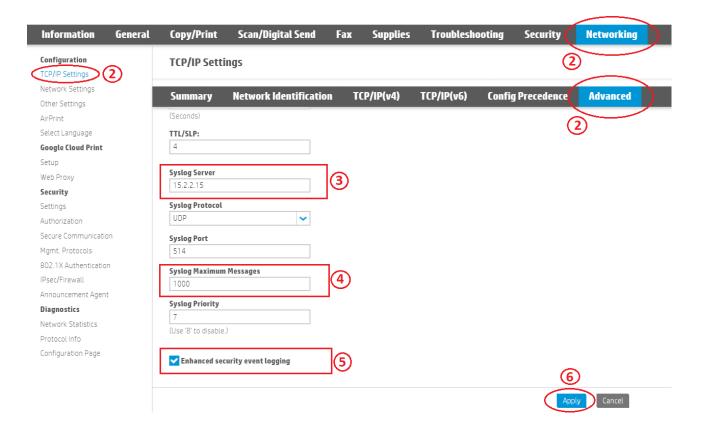

### **Supported HP FutureSmart Printers**

The following HP FutureSmart printers support the "Enhanced Security Event Logging" setting for integration with McAfee ESM SIEM:

#### Printer Models

HP Color LaserJet Enterprise M552, M553 series

HP Color LaserJet Enterprise MFP M577 series

HP Color LaserJet Enterprise M651 series

HP Color LaserJet Enterprise M652, M653 series

HP Color LaserJet Enterprise MFP M680 series

HP Color LaserJet Enterprise Flow MFP M681 series

HP Color LaserJet Enterprise Flow MFP M682z

HP Color LaserJet Enterprise M750 series

HP Color LaserJet Enterprise M855 series

HP Color LaserJet Enterprise flow MFP M880 series

HP Color LaserJet Managed MFP E77822-E77830 series

HP Color LaserJet Managed MFP E87640-E87660 series

HP Digital Sender Flow 8500 fn2

HP LaserJet Enterprise M506 series

HP LaserJet Enterprise 500 MFP M525 series

HP LaserJet Enterprise MFP M527 series

HP LaserJet Enterprise 500 color M551 series

HP LaserJet Enterprise 500 color MFP M575 series

HP LaserJet Enterprise 600 M601, M602, M603 series

HP LaserJet Enterprise M604, M605, M606 series

HP LaserJet Enterprise M607, M608, M609 series

HP LaserJet Enterprise MFP M630 series

HP LaserJet Enterprise MFP M631, M632, M633 series

HP LaserJet Enterprise 700 M712 series

HP LaserJet Enterprise MFP M725 series

HP LaserJet Enterprise 700 color MFP M775 series

HP LaserJet Enterprise M806 series

HP LaserJet Enterprise flow MFP M830z

HP LaserJet Managed MFP E72525-E72535 series

HP LaserJet Managed MFP E82540-E82560 series

HP Officejet Enterprise Color X555 series

HP Officejet Enterprise Color MFP X585 series

HP PageWide Enterprise Color 556 series

HP PageWide Enterprise Color MFP 586 series

HP PageWide Enterprise Color 765dn

HP PageWide Enterprise Color MFP 780, 785 series

# **Enhanced Syslog Security Event Messages**

The following categories of syslog events are available for reporting to McAfee ESM SIEM.

**NOTE:** For a complete list of syslog event messages including message formats, go to the HP Security Event Logging Messaging Reference Guide (http://h10032.www1.hp.com/ctg/Manual/c05120993).

- Jetdirect logging messages
- Enhanced security event logging messages
- System time messages
- Remote control-panel messages
- User authentication for Sign-in and Sign-out messages
- User account lockout messages
- HP SureStart messages
- Whitelisting messages
- Intrusion Detection messages
- HP Connection Inspector messages
- Self-tests messages
- Secure erase messages
- IPsec messages
- SNMP decryption messages
- Job completion messages
- Backup and restore messages
- Device Configuration messages
- Non-enhanced security event logging messages

#### hp.com/go/support

Current HP driver, support, and security alerts delivered directly to your desktop

© Copyright 2018 HP Development Company, L.P. The information contained herein is subject to change without notice. The only warranties for HP products and services are set forth in the express warranty statements accompanying such products and services. Nothing herein should be construed as constituting an additional warranty. HP shall not be liable for technical or editorial errors or omissions contained herein.

hp